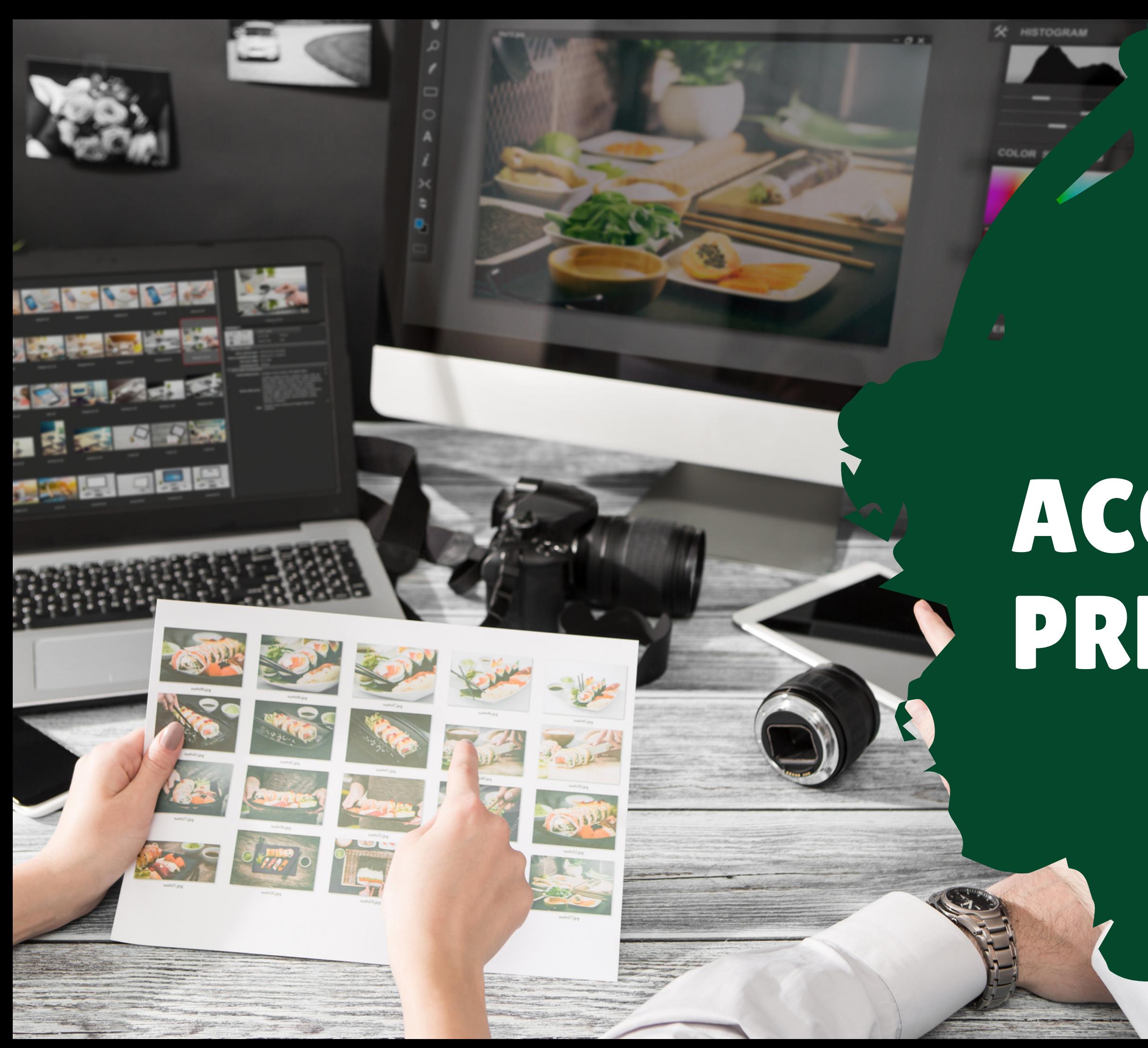

# ALLY & ACCESSIBILITY PRESENTATION

Presented by: OCCC Center for Learning & Teaching

#### Reaching All Students

### INTRODUCING THE PRESENTERS

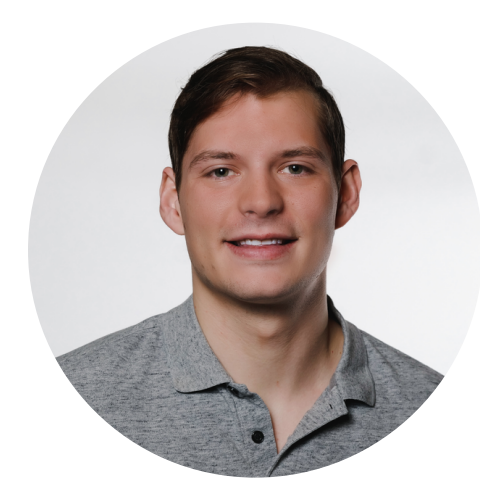

#### JOSHUA MOORE LMS ADMINISTRATOR

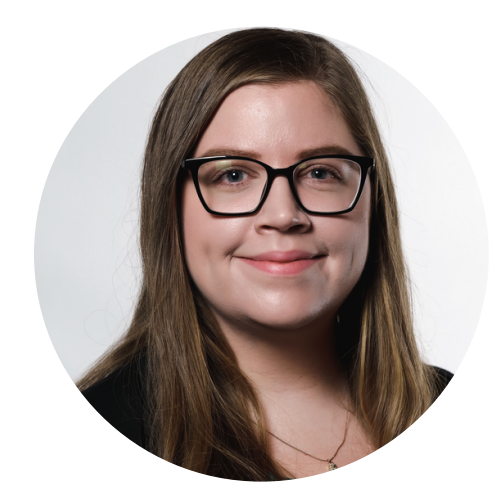

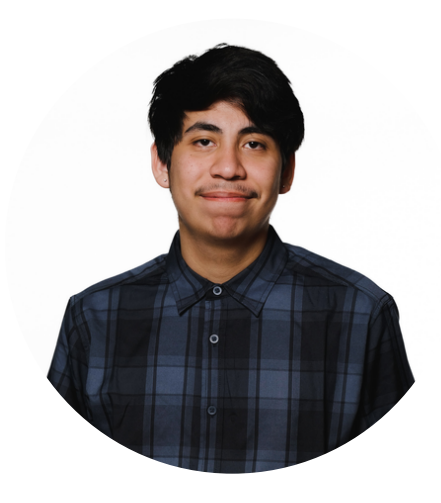

#### ADRIAN RAZO INSTRUCTIONAL TECHNOLOGY SPECIALIST

#### LINDSEY BAKER DIRECTOR OF THE CENTER FOR LEARNING AND TEACHING

We will go over how to use Ally (our accessibility software integrated with Moodle).

#### WHAT IS ACCESSIBILITY?

We will look at the definition of accessibi importance, and instructor responsibility.

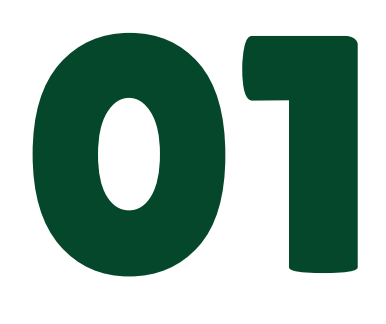

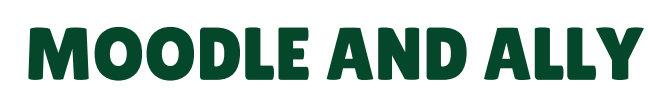

Quick notes on accessible documents or presentations

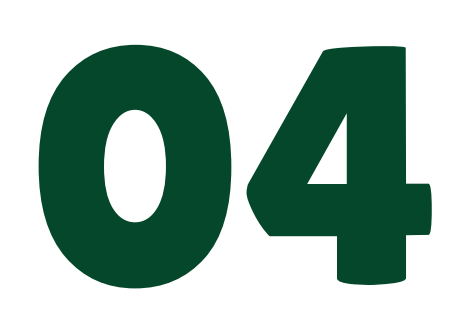

#### MICROSOFT WORD/POWERPOINT

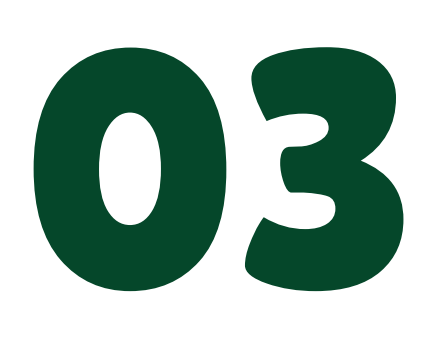

02

Free and easy-to-use resources/trainings for online accessibility

### PRESENTATION FLOW

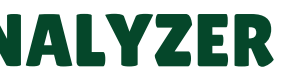

#### ACCESSIBILITY RESOURCES/COLOR CONTRAST ANALYZER

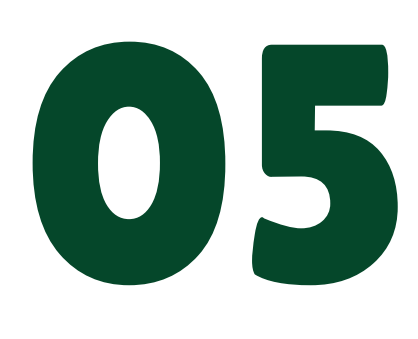

#### ZOOM/MICROSOFT STREAM

How to add captions to Zoom recordings

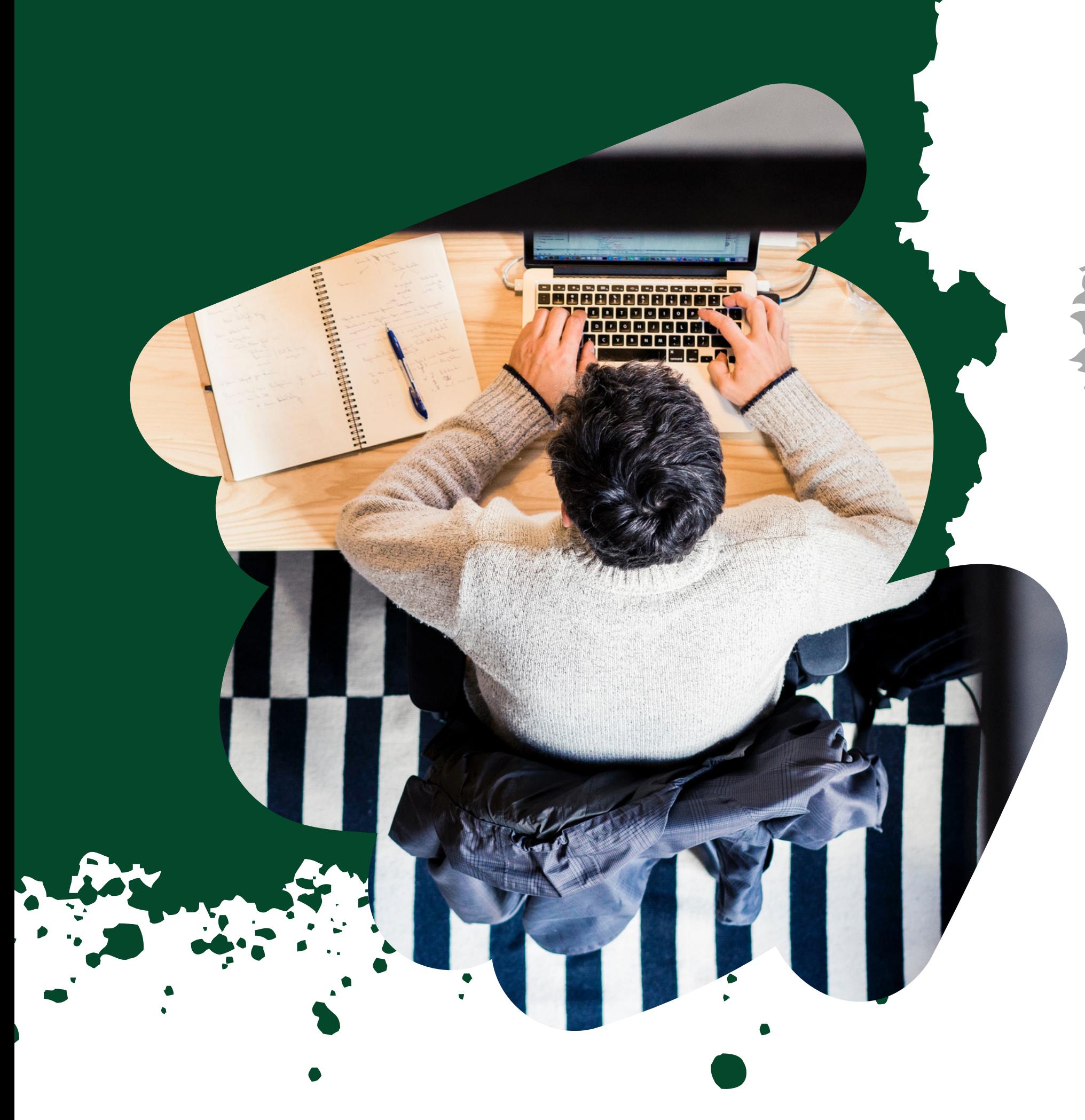

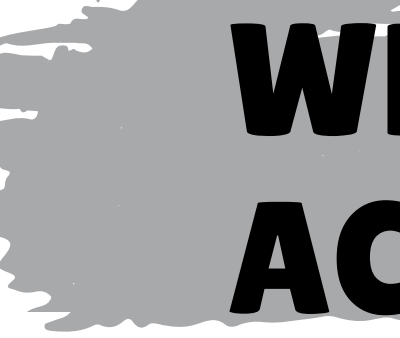

### DEFINITION OF ACCESSIBILIT

- 
- 
- 
- 
- 

## WHAT IS ACCESSIBILITY?

Web accessibility, or eAccessibility, is the inclusive practice of ensuring there are no barriers that prevent interaction with, or access to, websites (or course content) on the internet by people with physical disabilities, situational disabilities, and socio-economic restrictions on bandwidth and speed.

## RESPONSIBILITIES

For laws and regulations regarding digital accessibility, please contact the Student Accessibility and Support Office at OCCC.

Call (405) [682-7520](tel:4056827520) or email Todd Rudat at trudat@occc.edu.

## Instructor's Responsibility

It is both the institution's and the instructor's responsibility to ensure all course content is compliant with Section 504 of the [Rehabilitation](http://udloncampus.cast.org/page/policy_legal#) Act of [1973](http://udloncampus.cast.org/page/policy_legal#) and the Americans with [Disabilities](http://udloncampus.cast.org/page/policy_legal#) Act (ADA).

### Timeline & Expectations

Accessibility remediation and content creation is a slow and potentially lengthy process. It is necessary to fix previously created content slowly over time and to keep accessibility in mind when creating new courses/content. You can also work with your chair, dean, and/or department about accessibility needs.

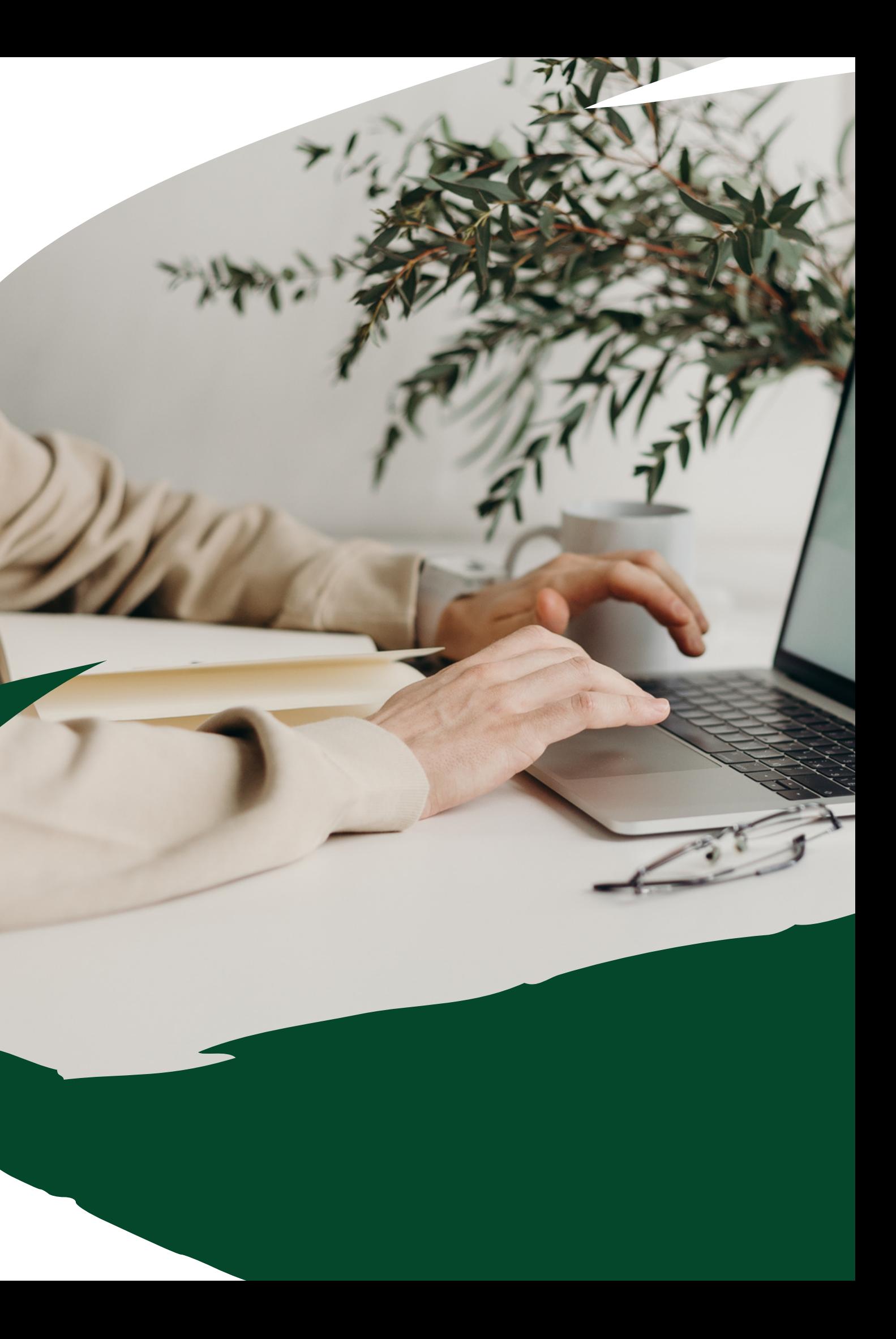

# MOODLE AND ALLY

Ally is a platform that helps faculty improve digital course content and make it more accessible and user-friendly for all students. The Ally platform integrates directly with Moodle and provides simple, step-by-step guidance on how to present course materials in a way that best supports student success.

#### WHAT IS ALLY? ALLY RESOURCES

Resources and guides for how to use Ally can be found on the Center for Learning & Teaching website at [occc.edu/clt/technology.](http://occc.edu/clt/technology)

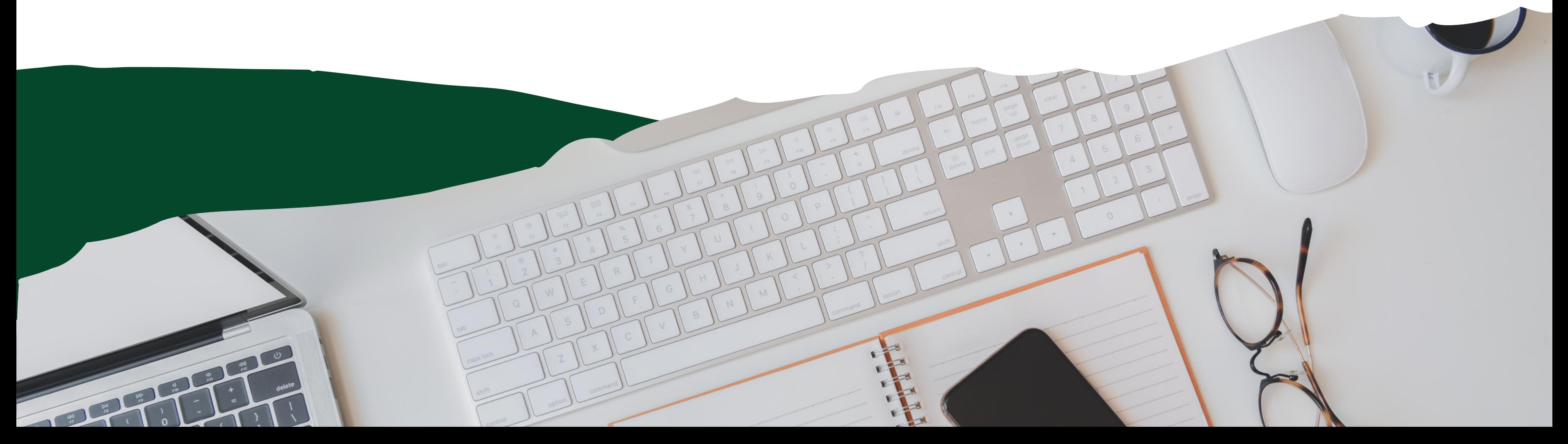

### BASICS FOR USING ALLY

To get started, click on the Reports tab in your course followed by Accessibility report.

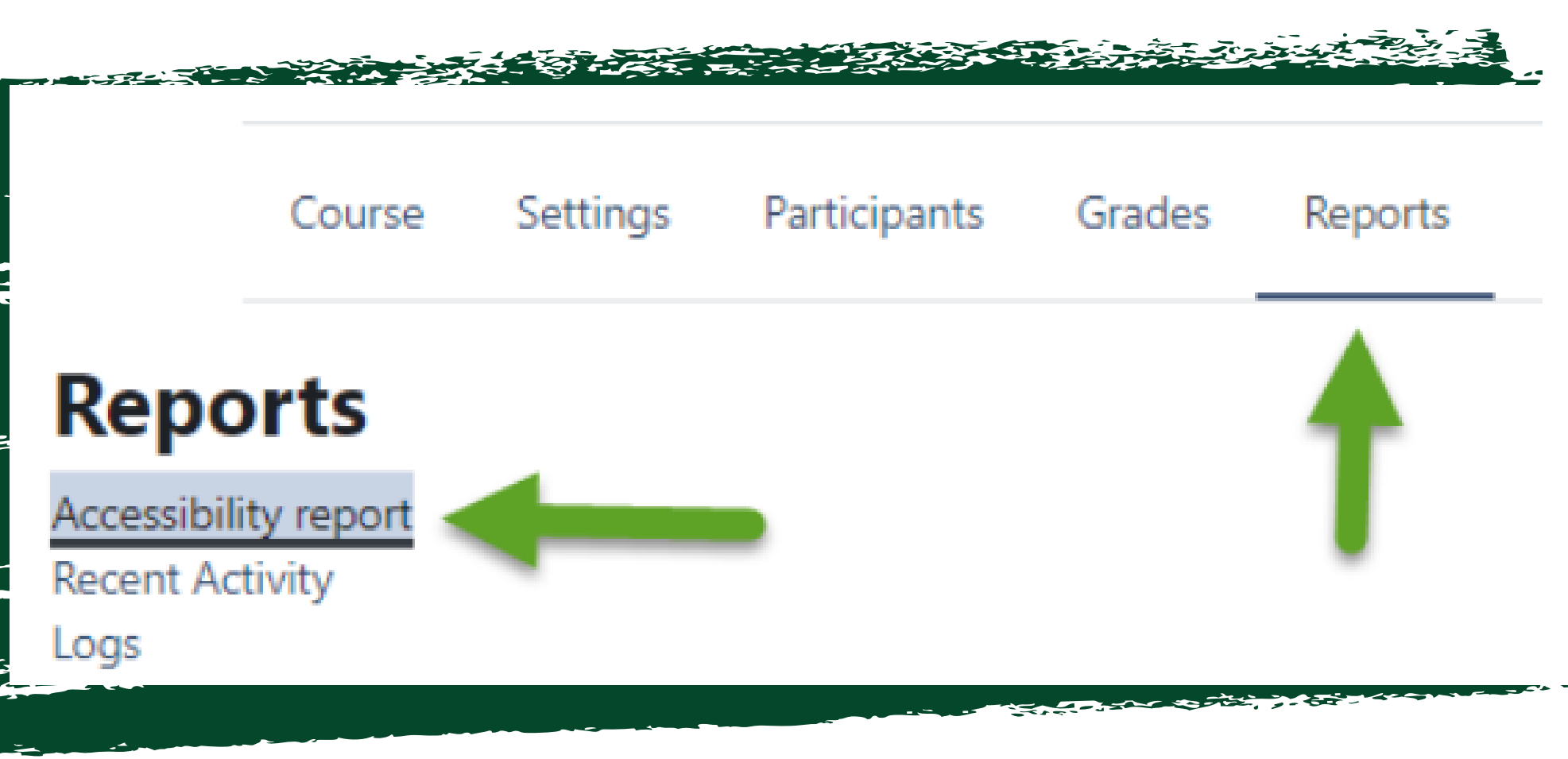

The course accessibility score page gives the percentage of the course that is accessible. If the score is in green, then your course is accessible. Scores range from low to perfect. The higher the score, the fewer the issues. The score icons appear next to compatible file types and are only visible to you. Your students do not see the score icons.

• Low (0-33%): Needs help! There are severe accessibility

• Medium (34-66%): A little better. The file is somewhat accessible and needs improvement.

• High (67-99%): Almost there. The file is accessible, but more improvements are possible.

- issues.
- 
- 
- **Alternative** 
	-
- 朰
- possible.

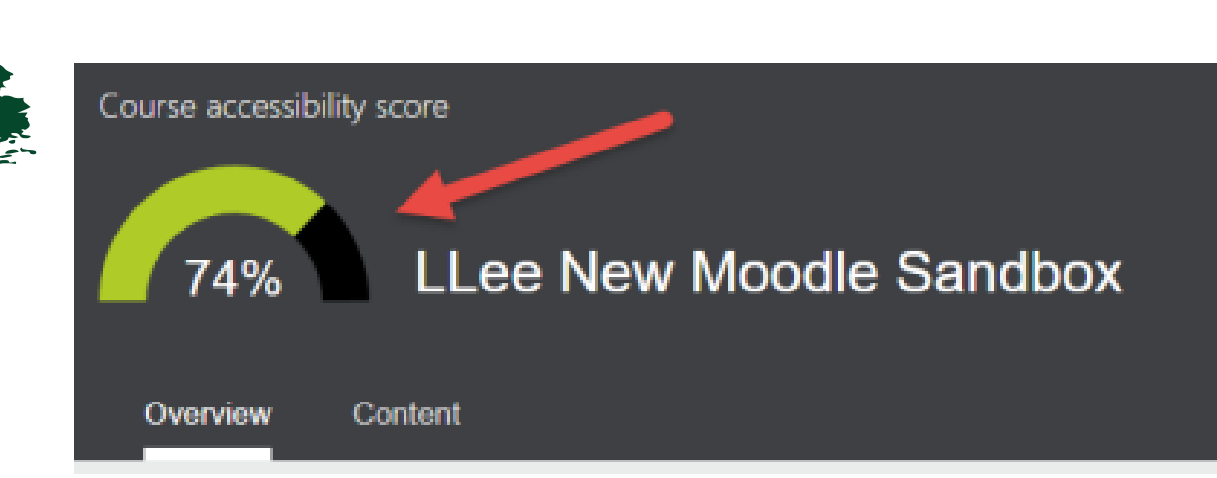

• Perfect (100%): Perfect! Ally didn't identify any

accessibility issues, but further improvements may still be

#### Link to [Moodle](https://occc.mrooms3.net/course/view.php?id=92828) Course

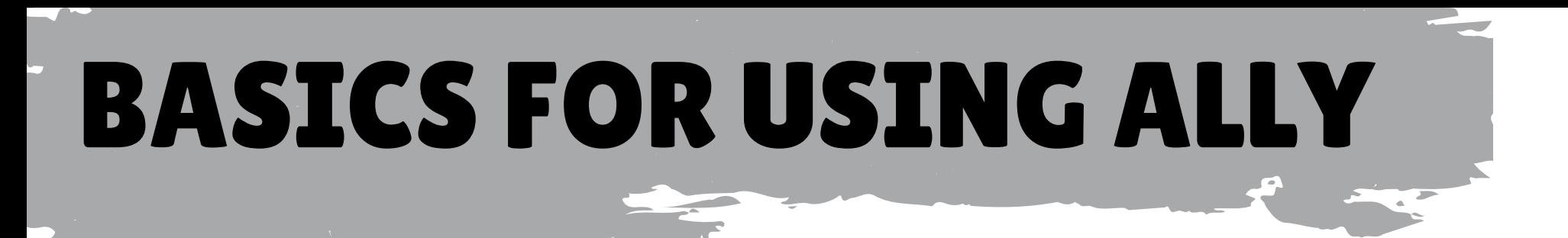

#### The View button takes you to a content screen showing accessibility issues. The Start buttons take you to the Content with the easiest issues to fix and the Fix low scoring content pages.

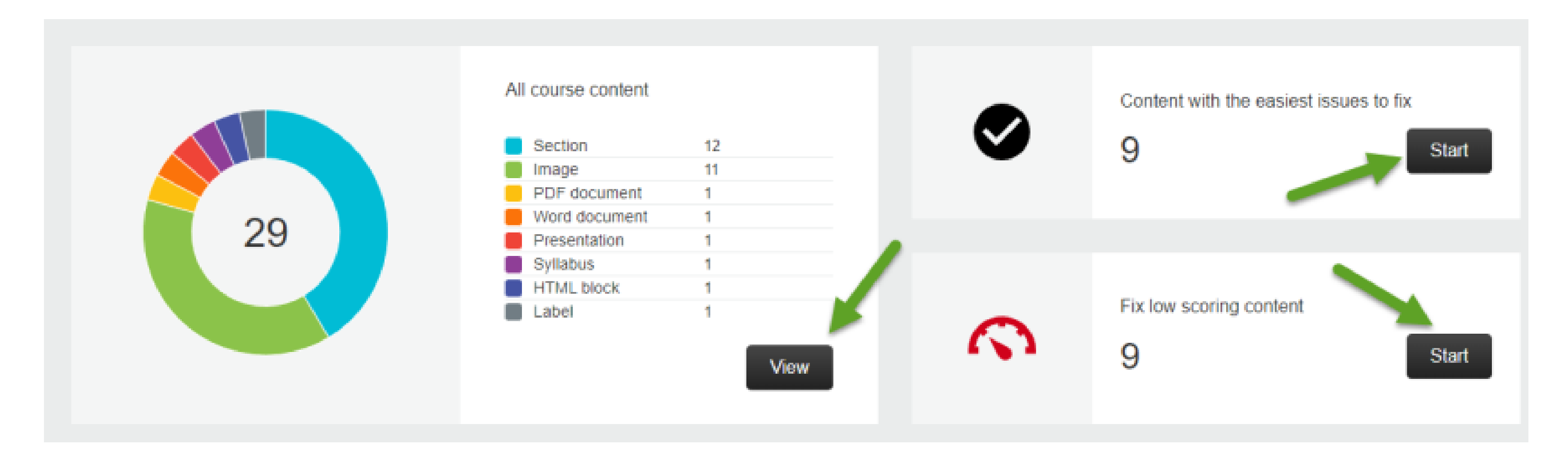

## BASICS FOR USING ALLY

#### The following example uses the Content with the easiest issues to fix. Click on the content that needs alternative text.

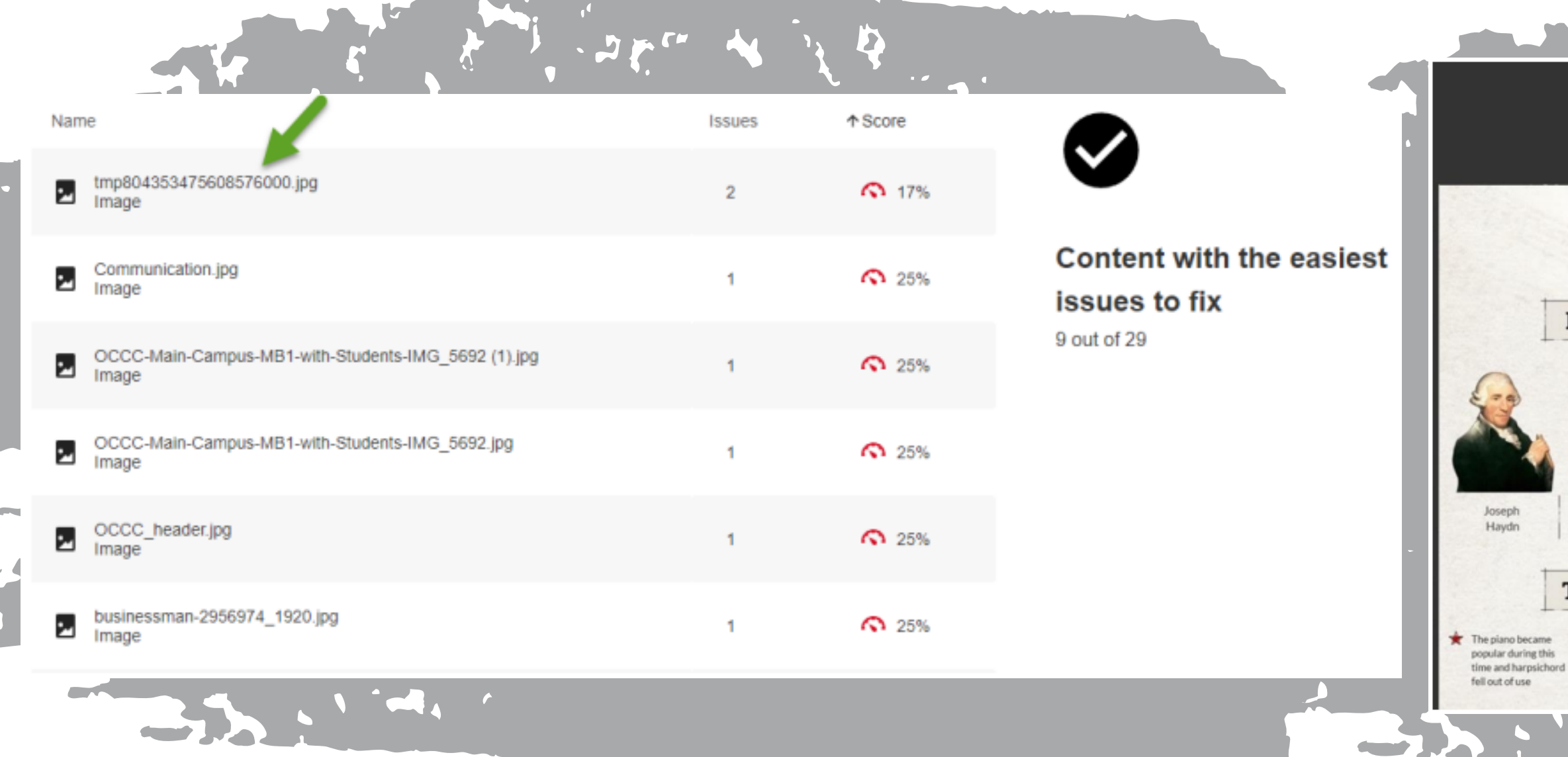

#### Add a description and then click Add. If the image is not relevant to the course or text, then select the Indicate image is decorative button.

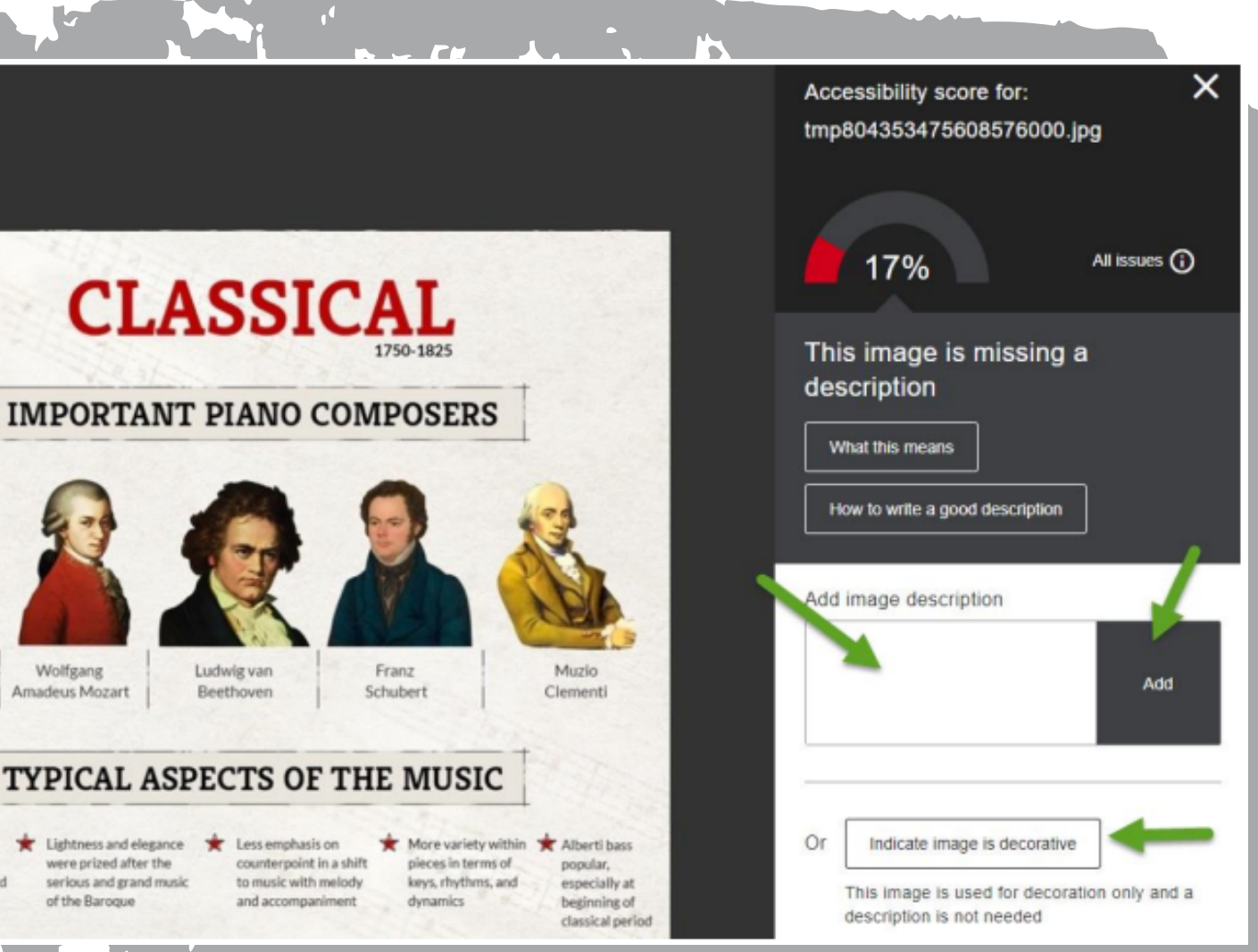

- Use built-in title, subtitle, and heading styles
- Add alternative text to visuals
- Avoid using tables
- Use accessible font format and color
- Create lists using the list function
- Use paragraph spacing rather than the space or enter keys
- Use the Accessibility Checker
- Test accessibility with Immersive Reader

#### **Free Microsoft [Accessibility](https://learn.microsoft.com/en-us/training/paths/accessibility-fundamentals/) Training Courses**

### HOW TO MAKE AN ACCESSIBLE WORD DOC:

### MICROSOFT WORD ACCESSIBILITY ACCESSIBLE DOCUMENT TIP:

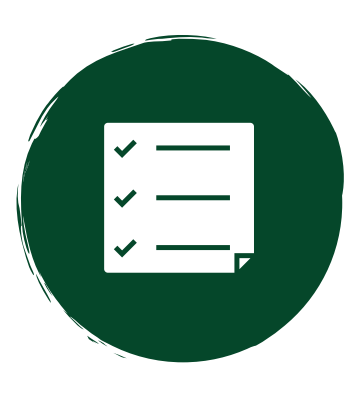

It is much easier to make an accessible Word document than a PDF. If you have inaccessible documents in your course, try to locate the original Word document rather than working on a PDF.

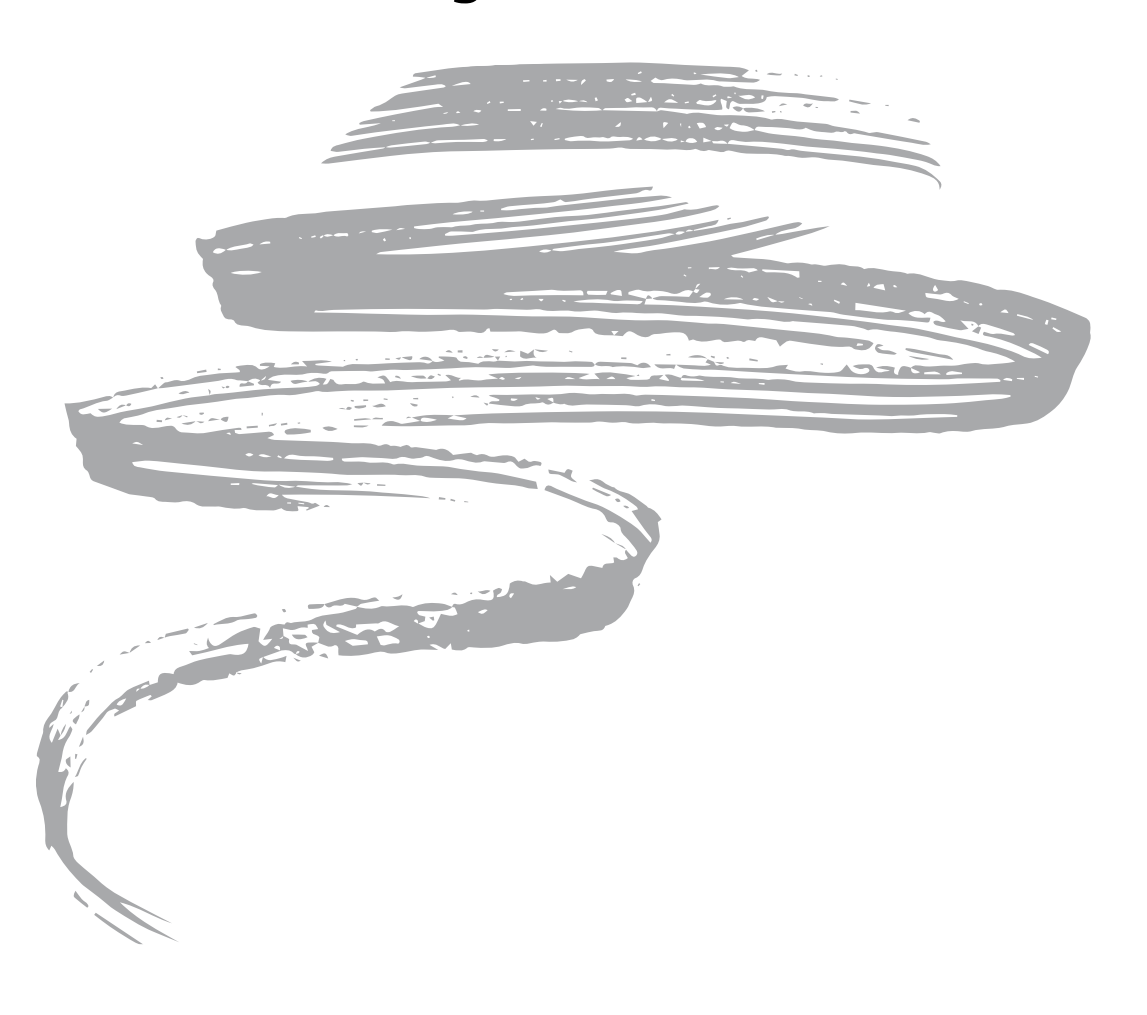

Make sure slide contents can be read in the order that you intend. Hint: A screen reader reads the elements of a slide in the order they were added to the slide, which may be different from the order in which they appear.

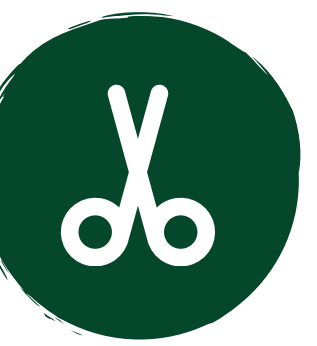

#### READING ORDER

### POWERPOINT ACCESSIBILITY

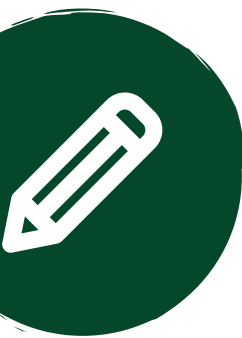

Include alternative text with all visuals.

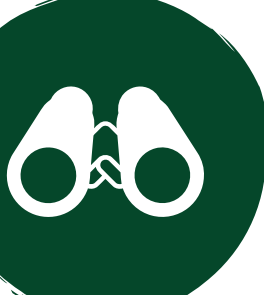

#### ALT TEXT

#### HYPERLINKS

Ensure that color is not the only means of conveying information.

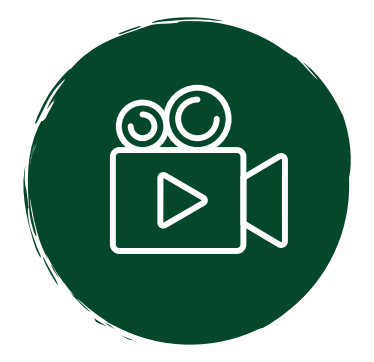

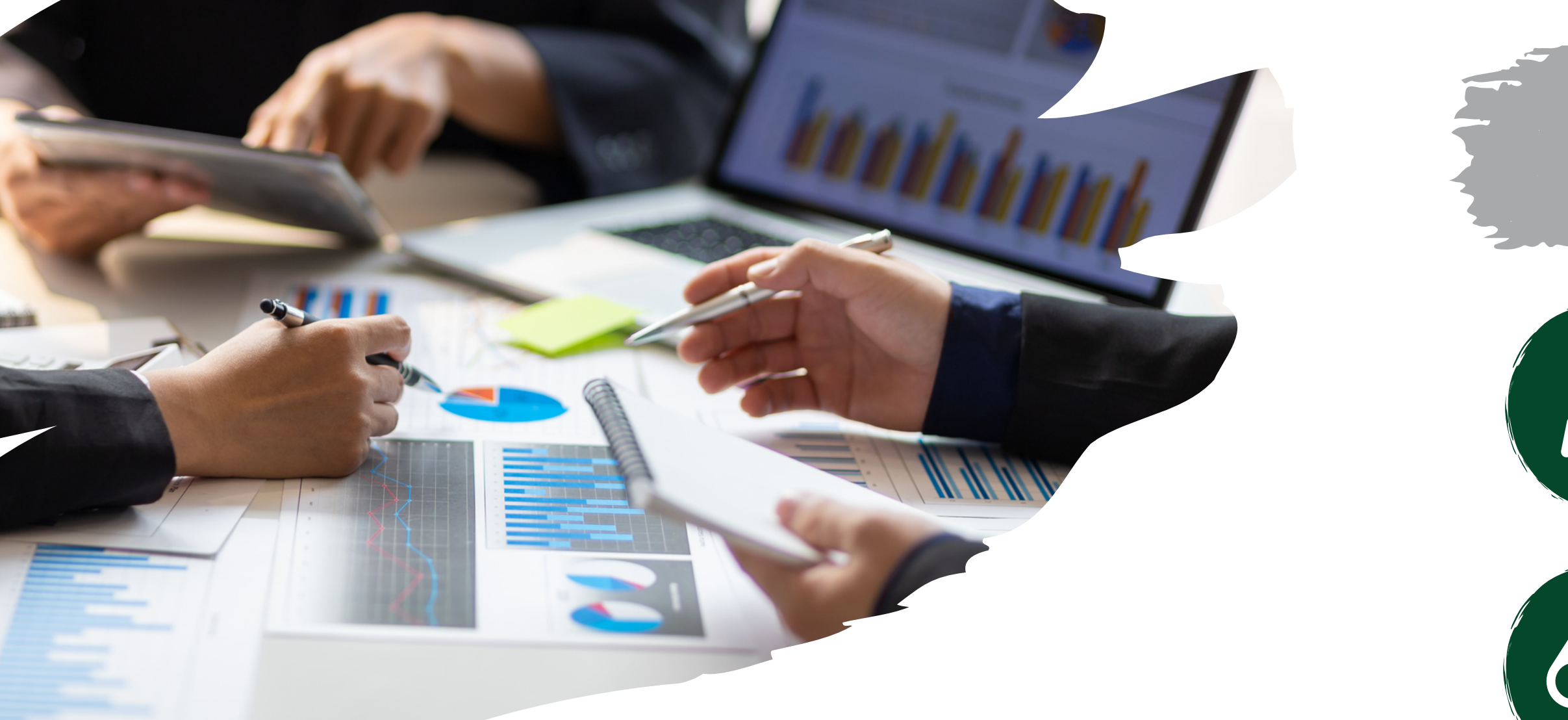

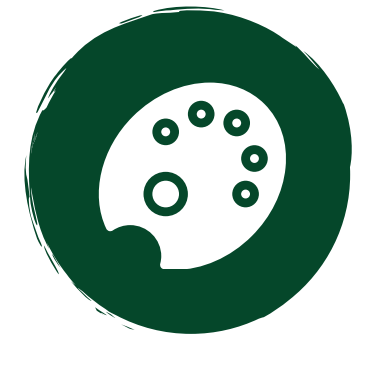

#### COLOR

Videos need subtitles or closed captions.

#### VIDEOS

Add meaningful and accurate hyperlink text.

Give every slide a unique title.

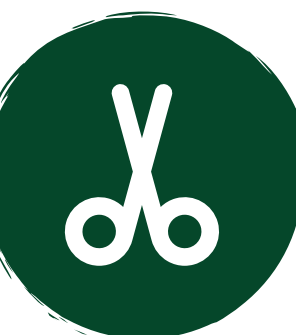

#### SLIDE TITLES

### POWERPOINT ACCESSIBILITY

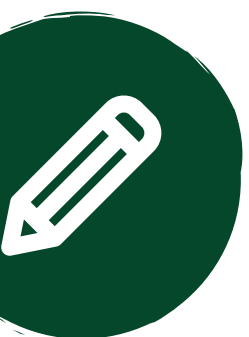

Use a larger font size (18pt or larger), sans serif fonts, and sufficient white space.

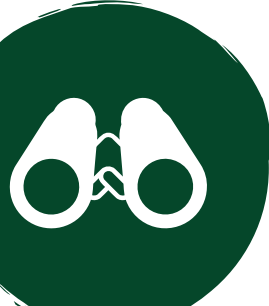

### FONT

Use sufficient contrast for text and background colors.

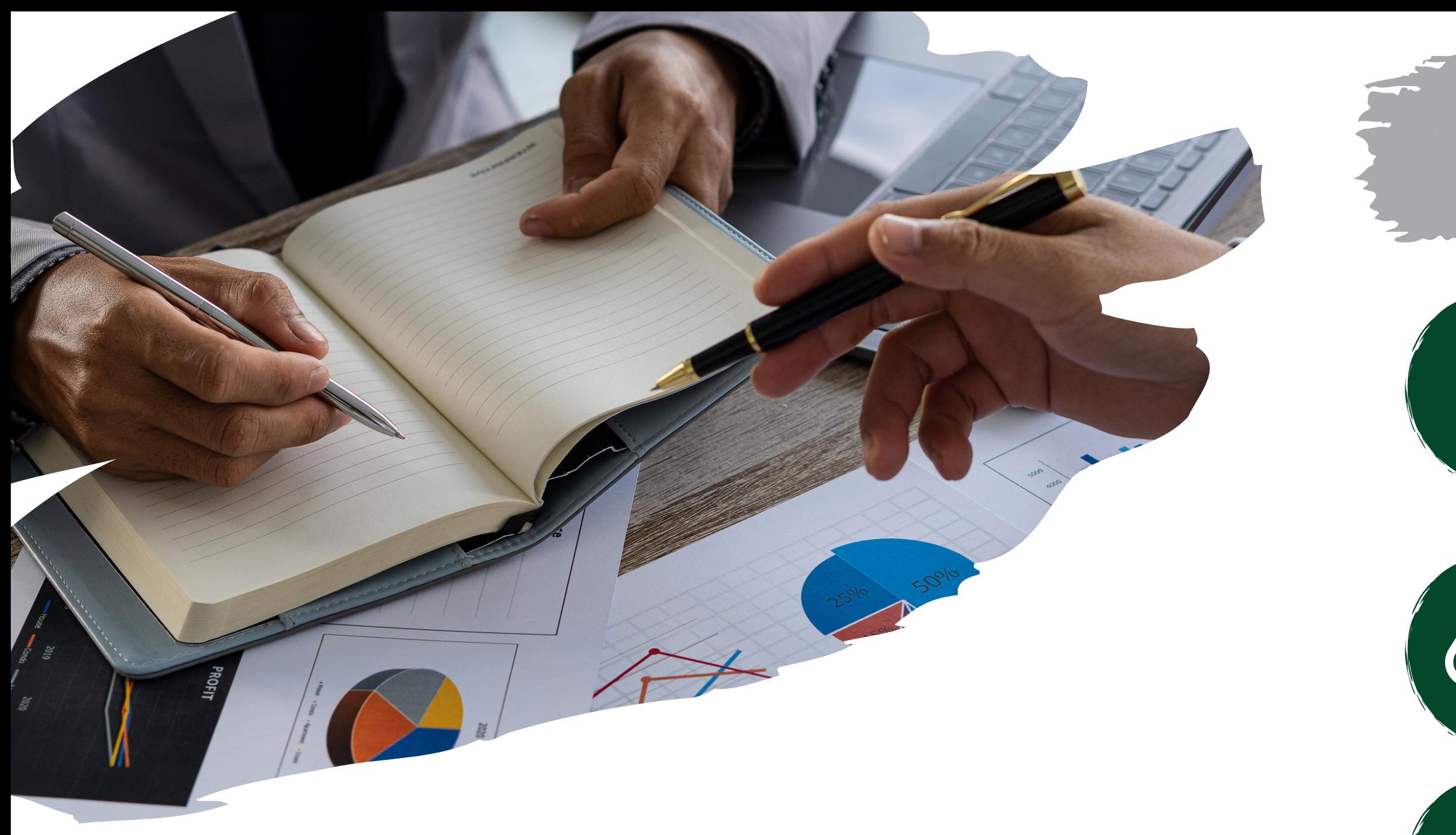

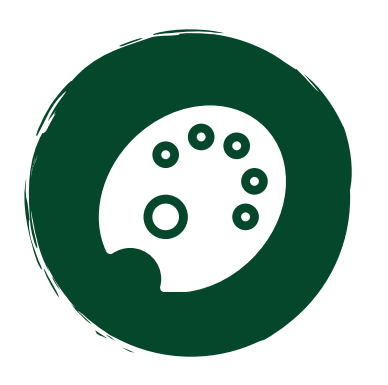

#### CONTRAST

TABLES Avoid using tables.

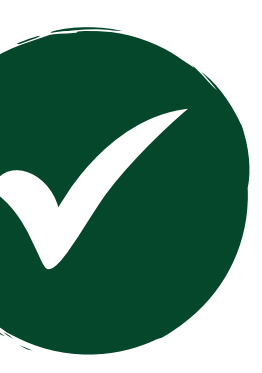

Use the built-in Accessibility Checker.

#### ACCESSIBILITY CHECKER

From **occc.zoom.us**, go to settings and enable "Manual captions" as well as "Create audio transcript".

#### ZOOM

Upload your video, then click on "Transcript" , followed by "Generate". Download the .vtt file when finished.

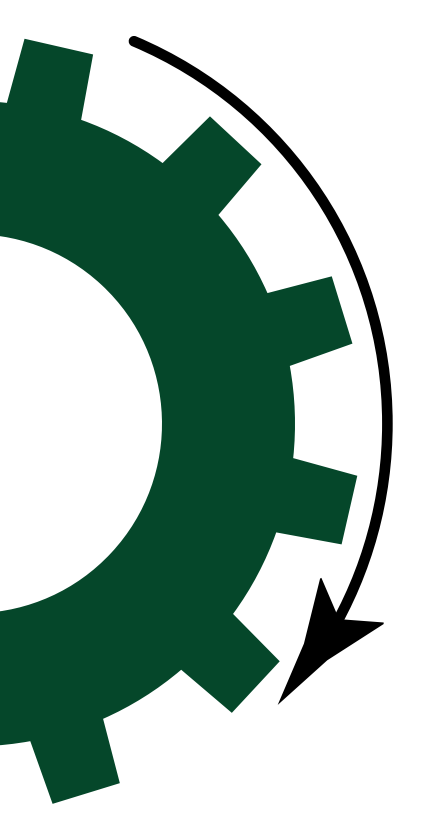

#### MICROSOFT STREAM

Forward your Zoom video recording link to CLT@occc.edu.

#### SEND VIDEOS TO CLT

# CLOSED CAPTIONS FEATURE

<https://wave.webaim.org/?r=qal-watt>

### WEBSITE ACCESSIBILITY **CHECKER**

If you are using an open educational resource (OER) textbook or website, be sure it is accessible by using a free evaluation tool. We suggest something like: Wave (web accessibility evaluation tool). You can also contact the OER content author for an update about accessibility plans for the textbook.

WWAVE web accessibility evaluation tool

#### [https://www.tpgi.com/color-contrast-checker/](https://www.occc.eduhttps/www.tpgi.com/color-contrast-checker/clt/)

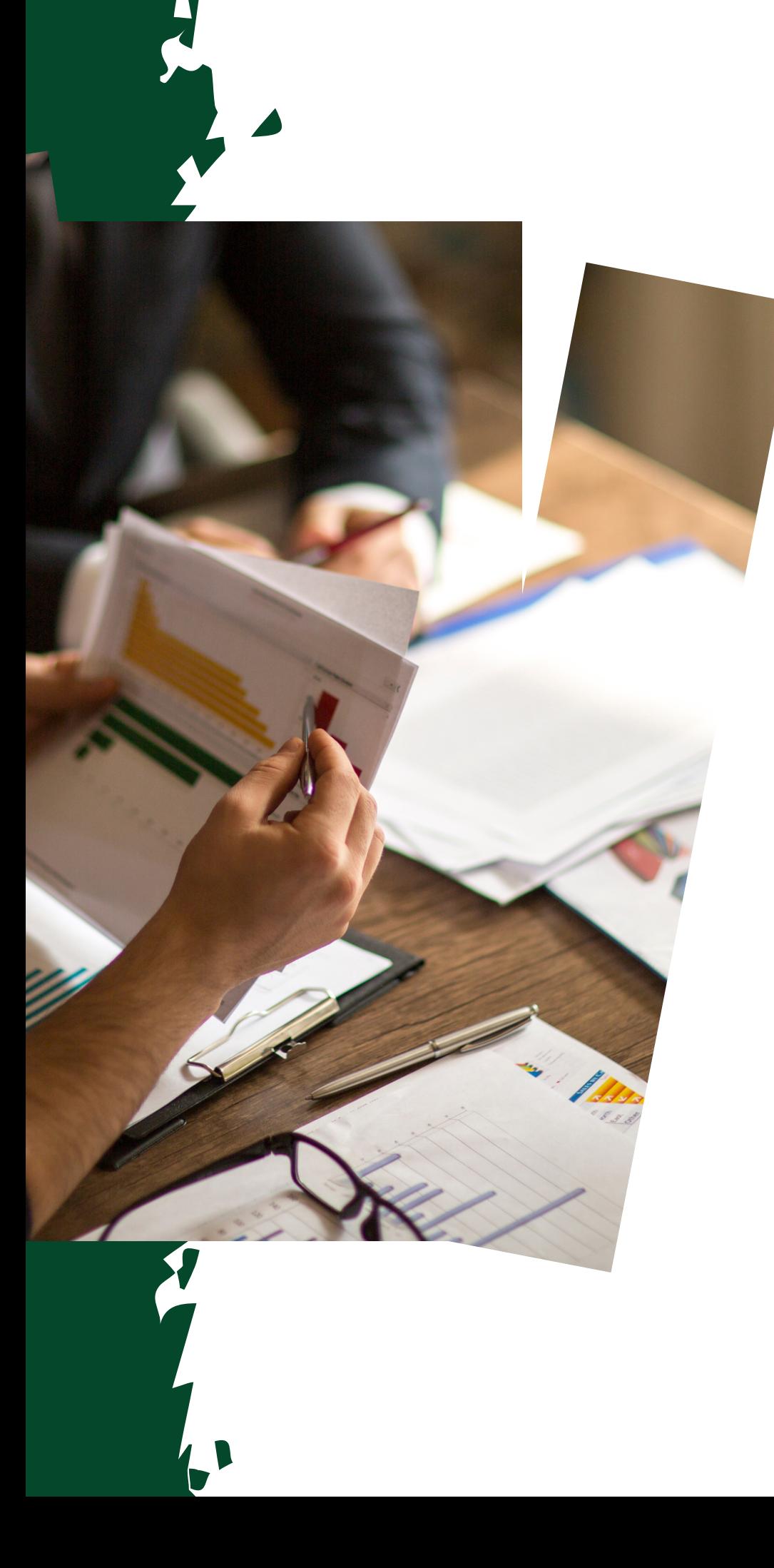

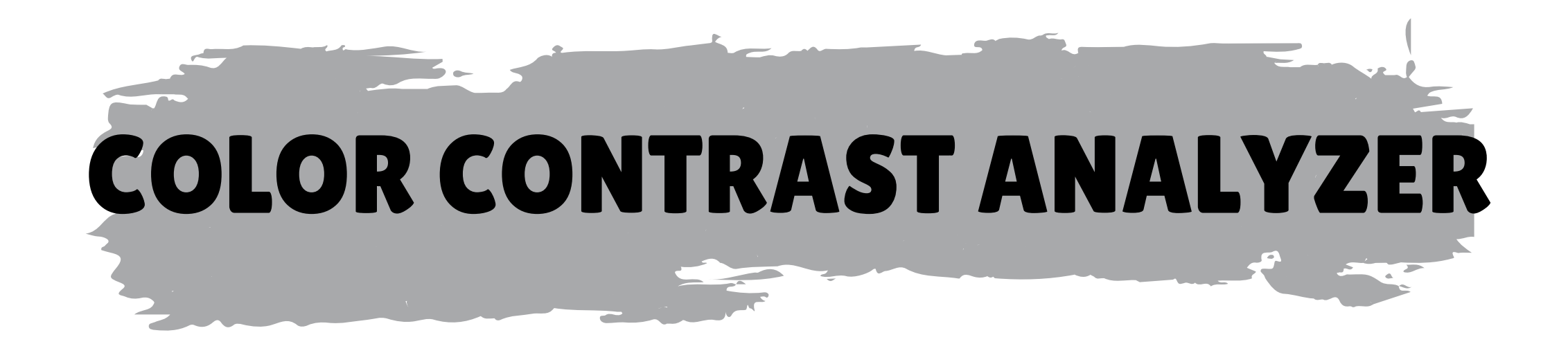

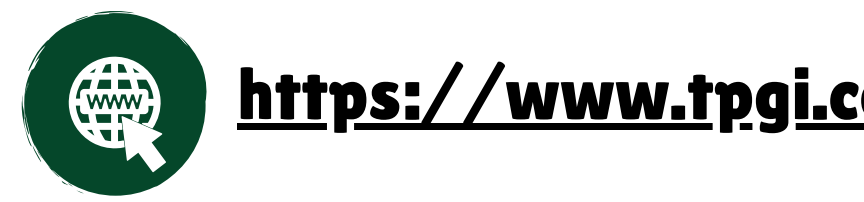

You can download and use a free color contrast analyzer to check for accessible color contrast.

If you Google "Color Contrast Analyzer" one of the first to appear should be TPGi, which is what we use in the Center for Learning & Teaching.

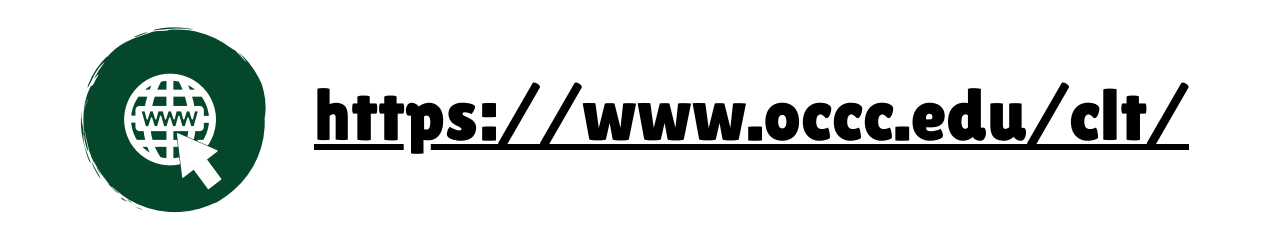

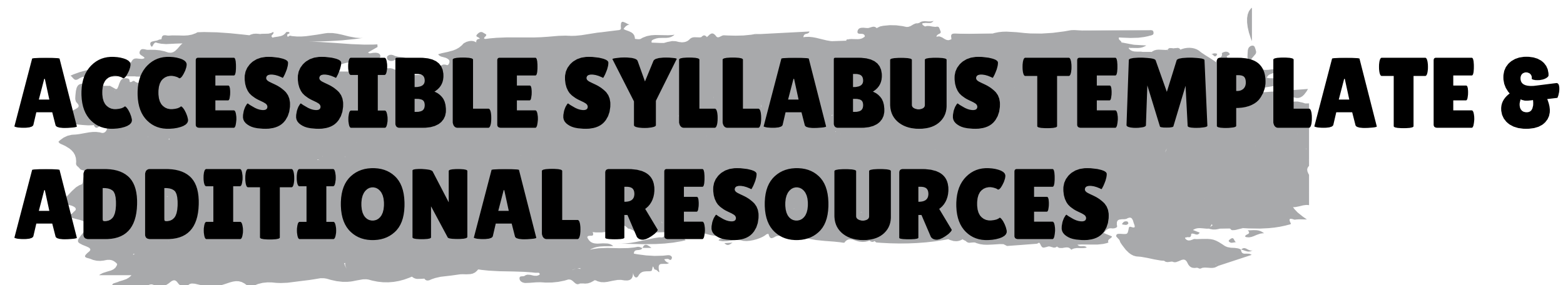

Ally and accessibility resources as well as an accessible syllabus template can be found on the Center for Learning & Teaching website.

Ally and Accessibility Resources: <https://www.occc.edu/clt/technology/> Accessible Syllabus Template: [https://www.occc.edu/clt/syllabus](https://www.occc.edu/clt/syllabus-information/)[information/](https://www.occc.edu/clt/syllabus-information/)

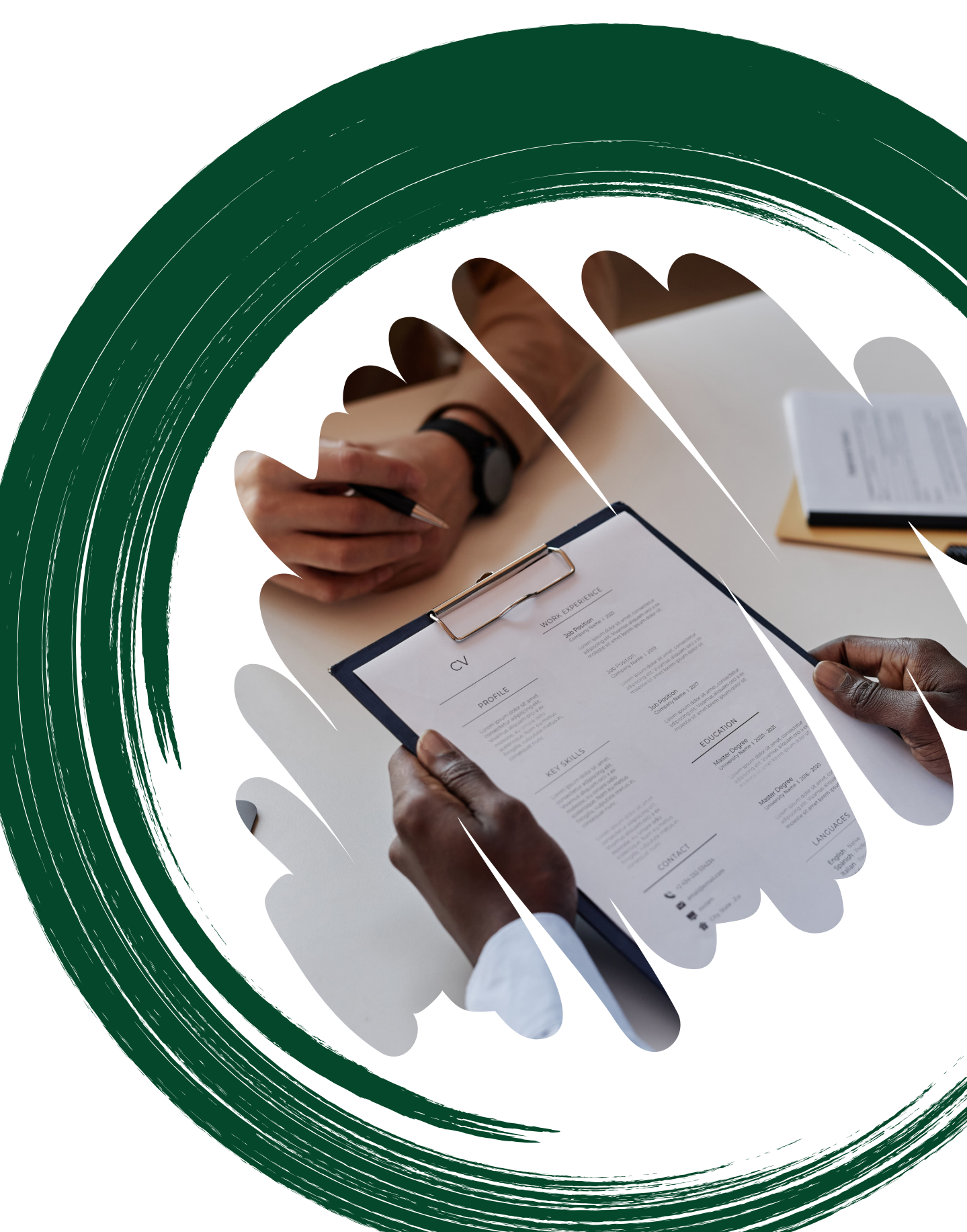

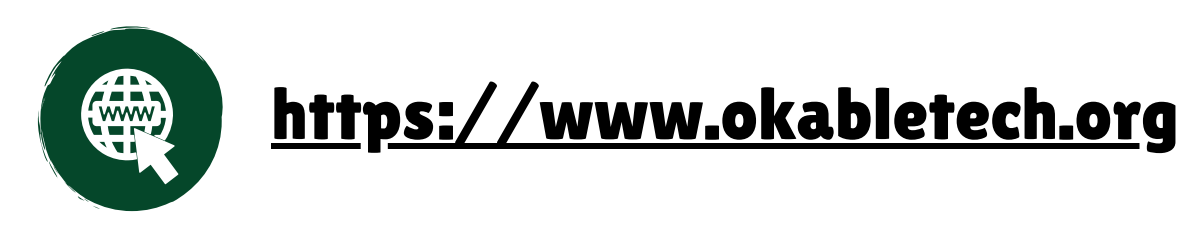

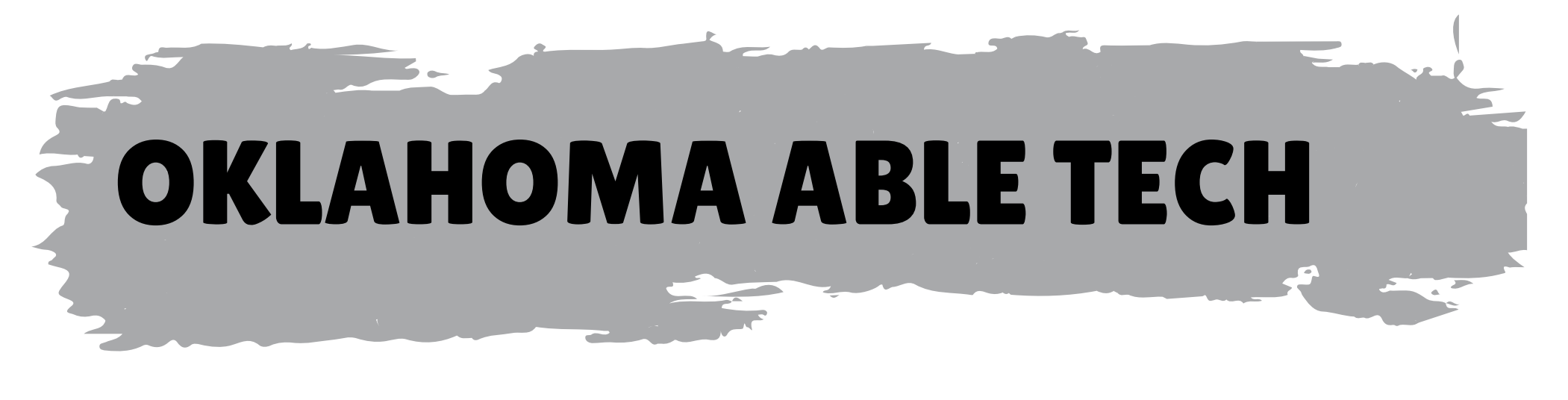

Oklahoma ABLE Tech is one of the best free resources for accessibility training and guides for educators in the state of Oklahoma.

Self-Paced Accessibility Courses: [https://www.okabletech.org/core](https://www.okabletech.org/core-programs/digital-accessibility/courses/)[programs/digital-accessibility/courses/](https://www.okabletech.org/core-programs/digital-accessibility/courses/)

Beginner's Guide on Accessible Educational Materials: [https://www.okabletech.org/education-services/accessible-educational](https://www.okabletech.org/education-services/accessible-educational-materials-aem/)[materials-aem/](https://www.okabletech.org/education-services/accessible-educational-materials-aem/)

Digital Accessibility Resources: [https://www.okabletech.org/core](https://www.okabletech.org/core-programs/digital-accessibility/resources/)[programs/digital-accessibility/resources/](https://www.okabletech.org/core-programs/digital-accessibility/resources/)

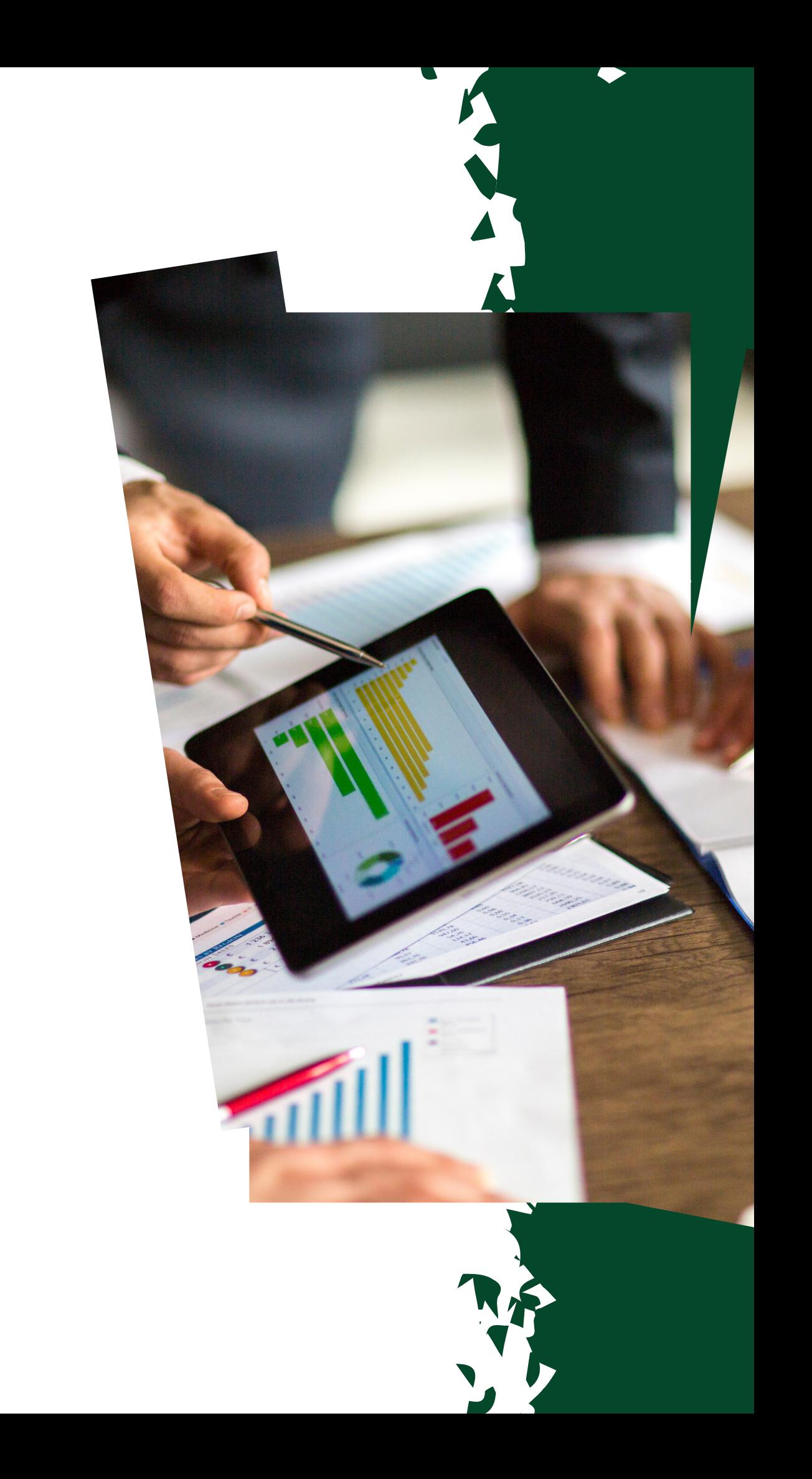

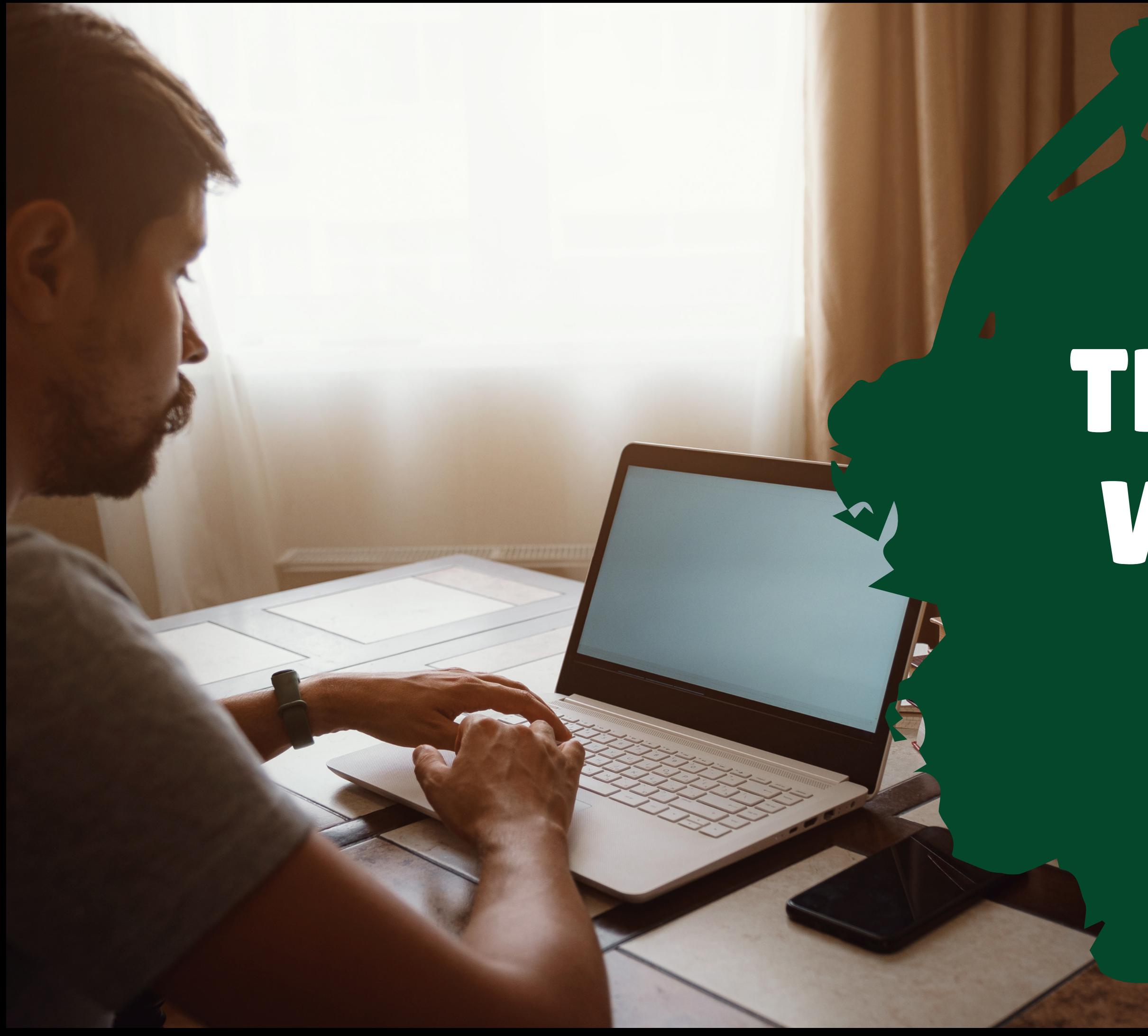

# THANKS FOR WATCHING!

**Center for Learning & Teaching** 

Please reach out with any questions! CLT@occc.edu 405-682-7838